# **LDAP browser problems**

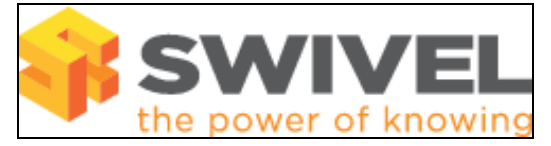

### **Contents**

- 1 Overview
- 2 Prerequisites 3 Symptoms and Solutions
- 3 Symptoms and Solutions<br>● 3 Symptoms and Solutions
	- ♦ 3.2 Browser limit exceeded ♦ 3.3 LDAP Browser cannot find base Domain
- 4 Further information

### **Overview**

PINsafe 3.6 onwards includes an LDAP browser. This document outlines problems related to its use.

## **Prerequisites**

PINsafe 3.6 Active Directory or LDAP database

# **Symptoms and Solutions**

#### **Novell LDAP Server only gives dots in browser window**

This has been seen where the group is not part of the correct DN

#### **Browser limit exceeded**

The LDAP folder contains more entries than the LDAP browser can read. PINsafe 3.6 and 3.7 has a limit of 1500 entries. To view more items than the PINsafe LDAP browser allows then try using a 3rd party LDAP browser product.

#### **LDAP Browser cannot find base Domain**

This is commonly seen in AD where the base Domain for AD has not been set. This can be set manually. On the PINsafe Administration console select Repository/Groups then for the required Repository enter the base Domain. Example DC=swivelsecure, DC=com. Apply the settings then click on browse.

## **Further information**

See Error Messages#Synchronisation and LDAP (Active Directory) Errors